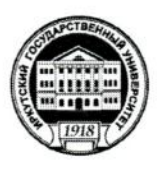

## МИНИСТЕРСТВО НАУКИ И ВЫСШЕГО ОБРАЗОВАНИЯ РОССИЙСКОЙ **ФЕДЕРАЦИИ**

федеральное государственное бюджетное образовательное учреждение высшего образования «ИРКУТСКИЙ ГОСУДАРСТВЕННЫЙ УНИВЕРСИТЕТ» ФГБОУ ВО «ИГУ»

# ПЕДАГОГИЧЕСКИЙ ИНСТИТУТ

## Кафедра Информатики и методики обучения информатике

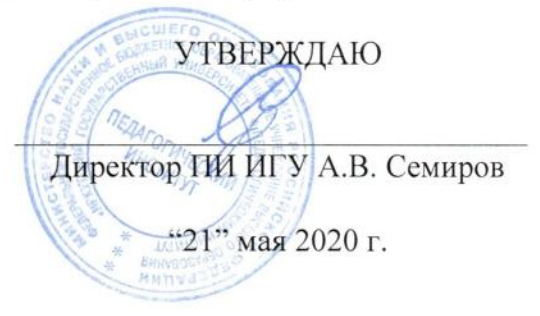

## Рабочая программа дисциплины (модуля)

Наименование дисциплины (модуля) Б1.О.10 Информационно-коммуникационные технологии

Направление подготовки 44.03.03 Специальное (дефектологическое) образование

Квалификация (степень) выпускника - Бакалавр

Форма обучения очная

## Согласовано с УМС ПИ ИГУ

Протокол №4 от «29» апреля 2020г.

## Рекомендовано кафедрой;/

Протокол № 11 от «22» апреля 2020 г. \_ Е.Н. Иванова Зав. кафедрой

Иркутск 2020 г.

## **I. Цели и задачи дисциплины (модуля):**

формирование системы знаний об информационных технологиях, умений и навыков владения различными видами информационных технологий для дальнейшего их использования в профессиональной деятельности.

#### **Задачи:**

−дать представление о сущности, назначении и видах информационнокоммуникационных технологий;

−показать возможности ИКТ при решении практических задач.

#### **II. Место дисциплины в структуре ОПОП:**

2.1. Учебная дисциплина «Информационно-коммуникационные технологии» относится к обязательной части блока 1.

2.2. Для изучения данной учебной дисциплины необходимы знания и умения, формируемые в школьном курсе «Информатика и ИКТ».

2.3.Является первоначальной ступенью для формирования профессиональных ИКТ компетенций педагога, вспомогательным средством для всех дисциплин учебного плана.

#### **III. Требования к результатам освоения дисциплины (модуля):**

Перечень планируемых результатов обучения по дисциплине (модулю), соотнесенных с индикаторами достижения компетенций

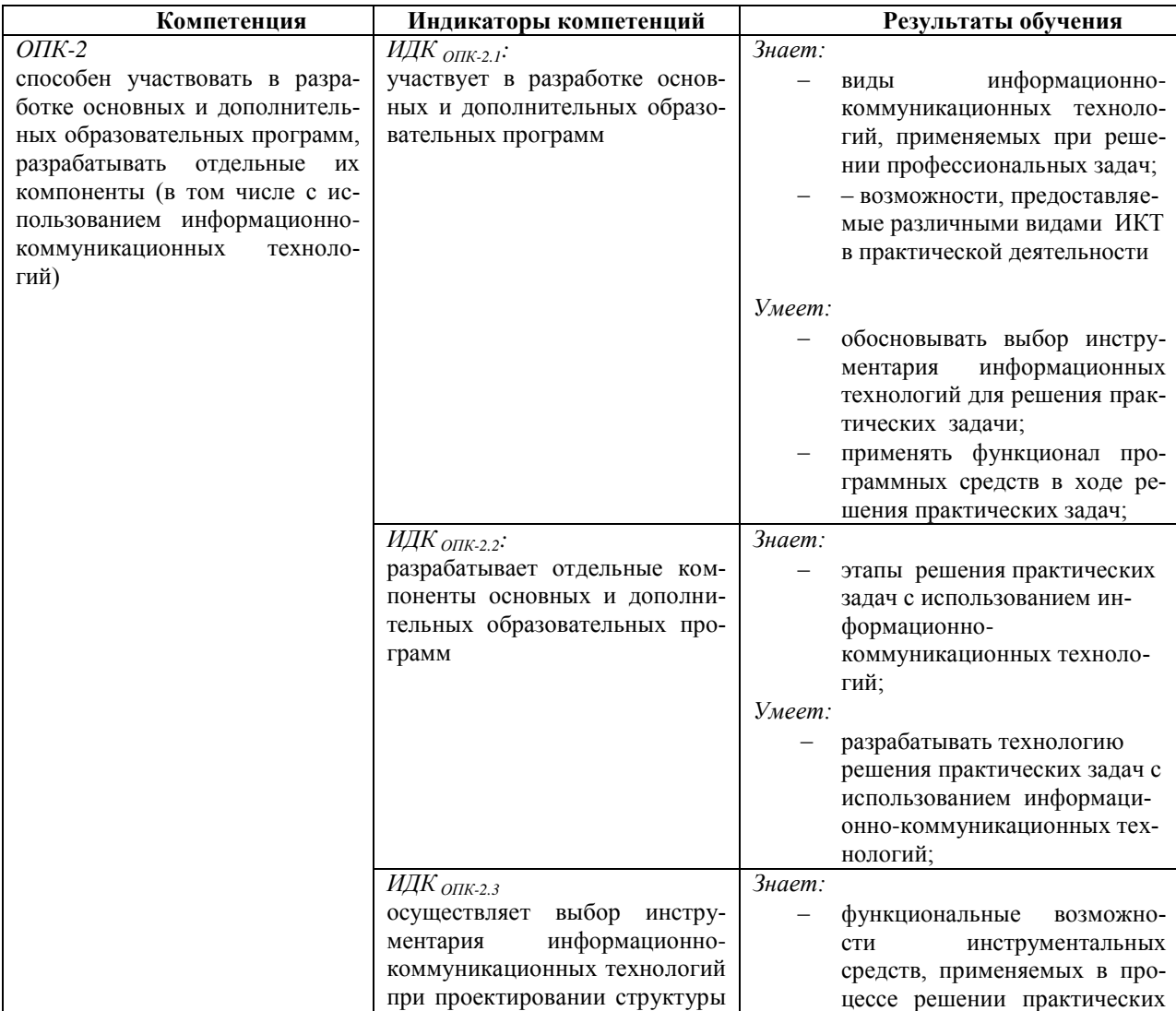

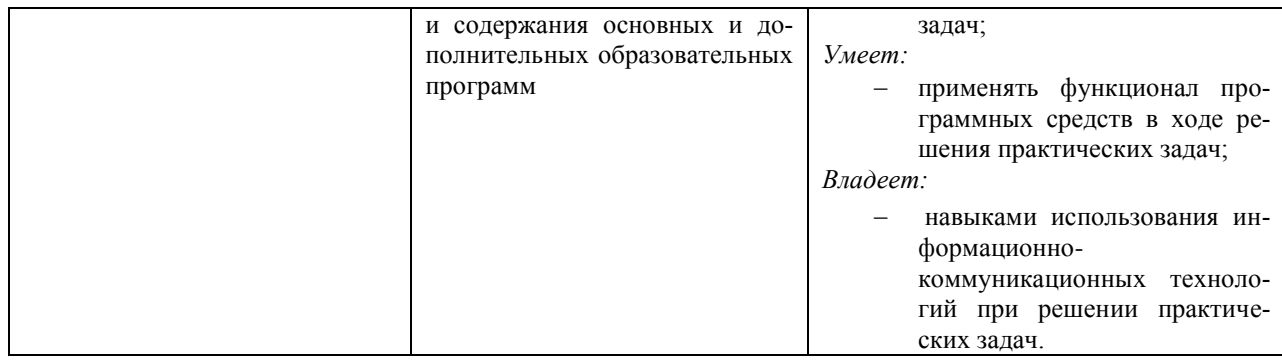

## IV. СОДЕРЖАНИЕ И СТРУКТУРА ДИСЦИПЛИНЫ

#### 4.1. Объем дисциплины (модуля) и виды учебной работы

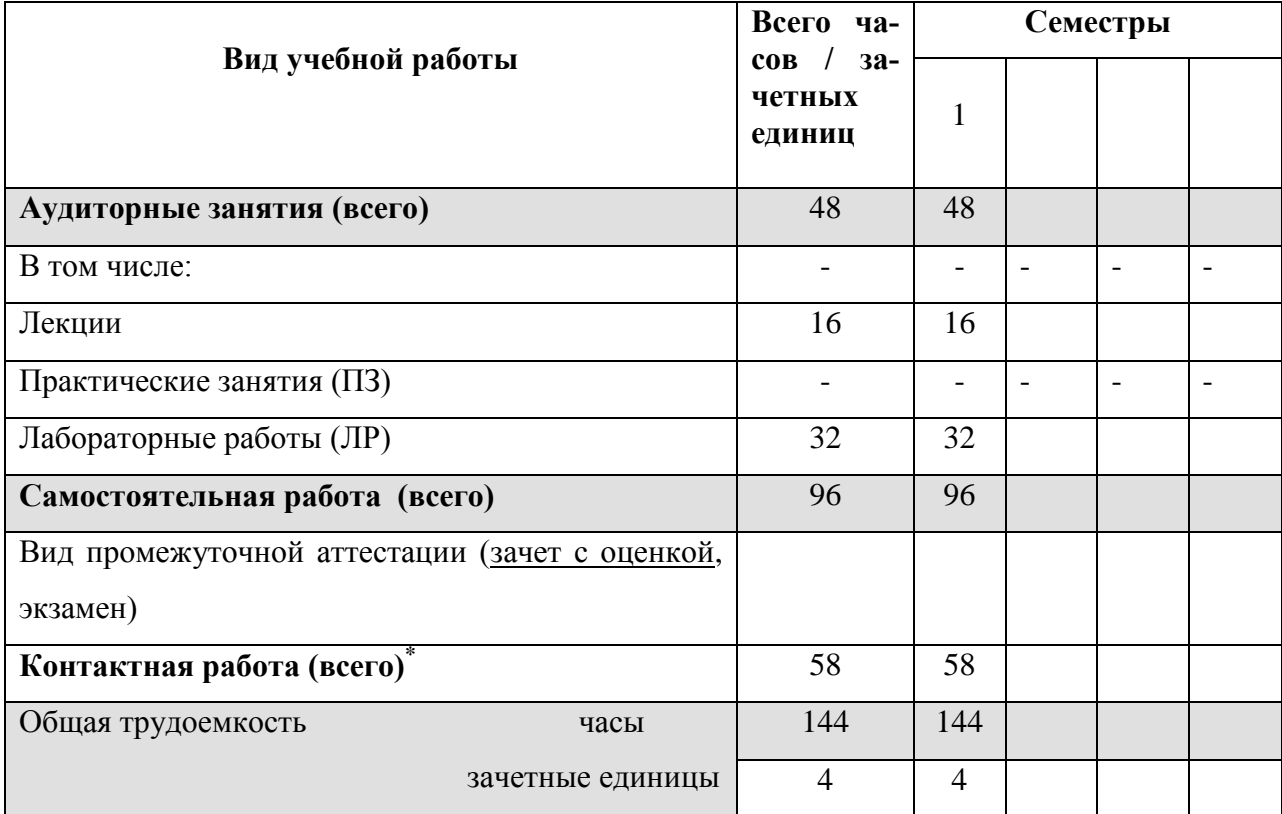

#### 4.2. Содержание учебного материала дисциплины (модуля)

Раздел 1. Информационно-коммуникационные технологии (ИКТ) и их виды

1.1. ИКТ: понятийная и структурная характеристика.

1.2. Классификация информационных технологий.

#### Раздел 2. Информационные технологии обработки текстовой информации

2.1. Понятие и средства технологии обработки текстовой информации.

2.2. Работа пользователя в MS Word: интерфейс, средства автоматизации ввода текста, средства форматирования документа.

2.3. Оформление больших документов.

#### Раздел 3. Технологии работы с таблицами

3.1. Основные понятия электронных таблиц. Структура и типы простейших электронных таблиц.

3.2. Работа пользователя в MS Excel: пользовательский интерфейс, ввод и редактирование данных, организация вычислений, использование графических средств. 3.3 Обработка списков в Excel.

## *Раздел 4. Мультимедиа технологии*

- 4.1. Мультимедиа: понятие и компоненты мультимедиа технологий
- 4.2. Основы технологии обработки графических данных, звуковой информации, видео.
- 4.3. Создание презентаций средствами MS Power Point.
- *5. Сетевые технологии*
- 5.1. Основные понятия компьютерных сетей и их классификация.
- 5.2. Облачные технологии: основные понятия и типы облачных сервисов.

#### **4.3. Разделы и темы дисциплин (модулей) и виды занятий**

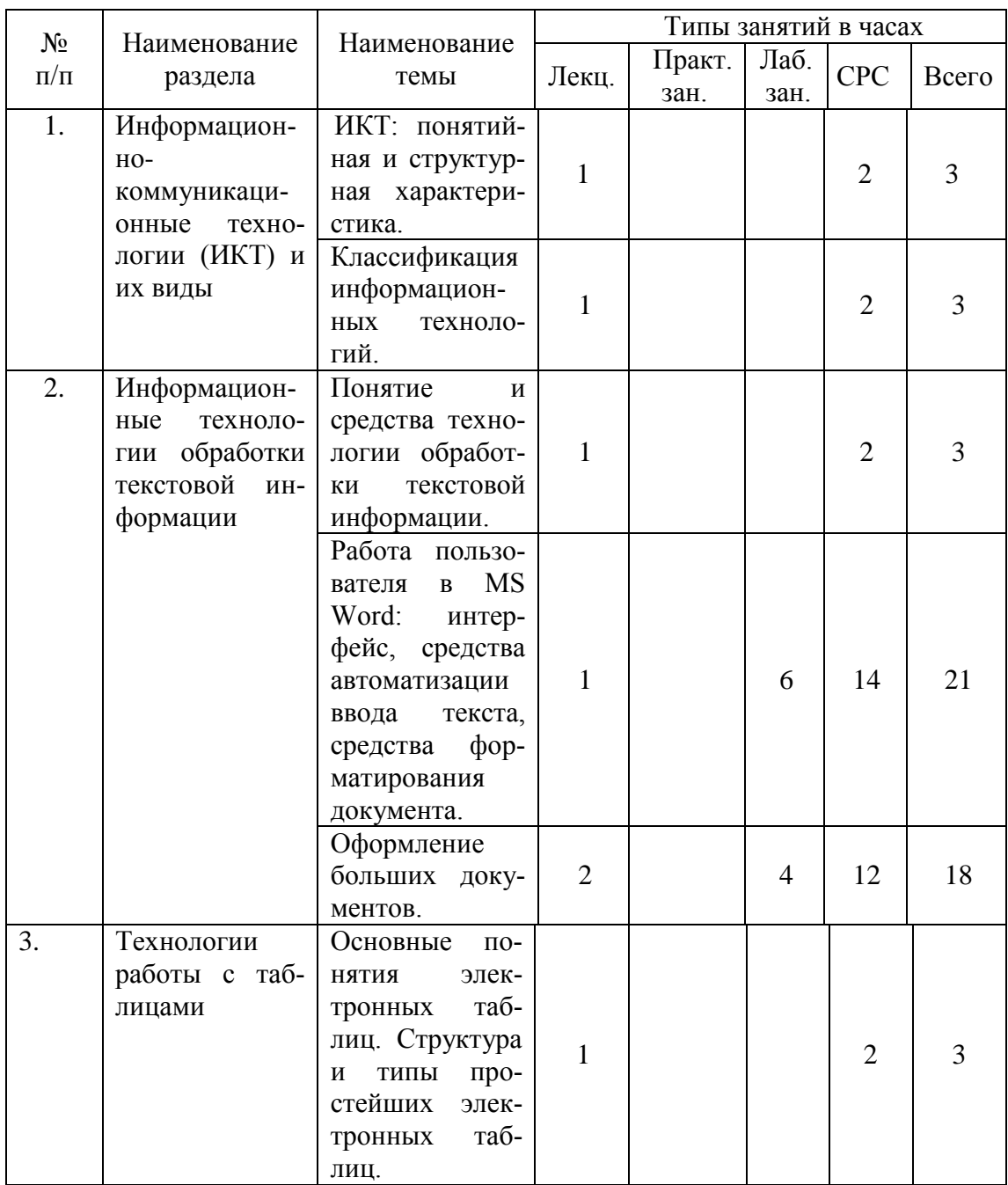

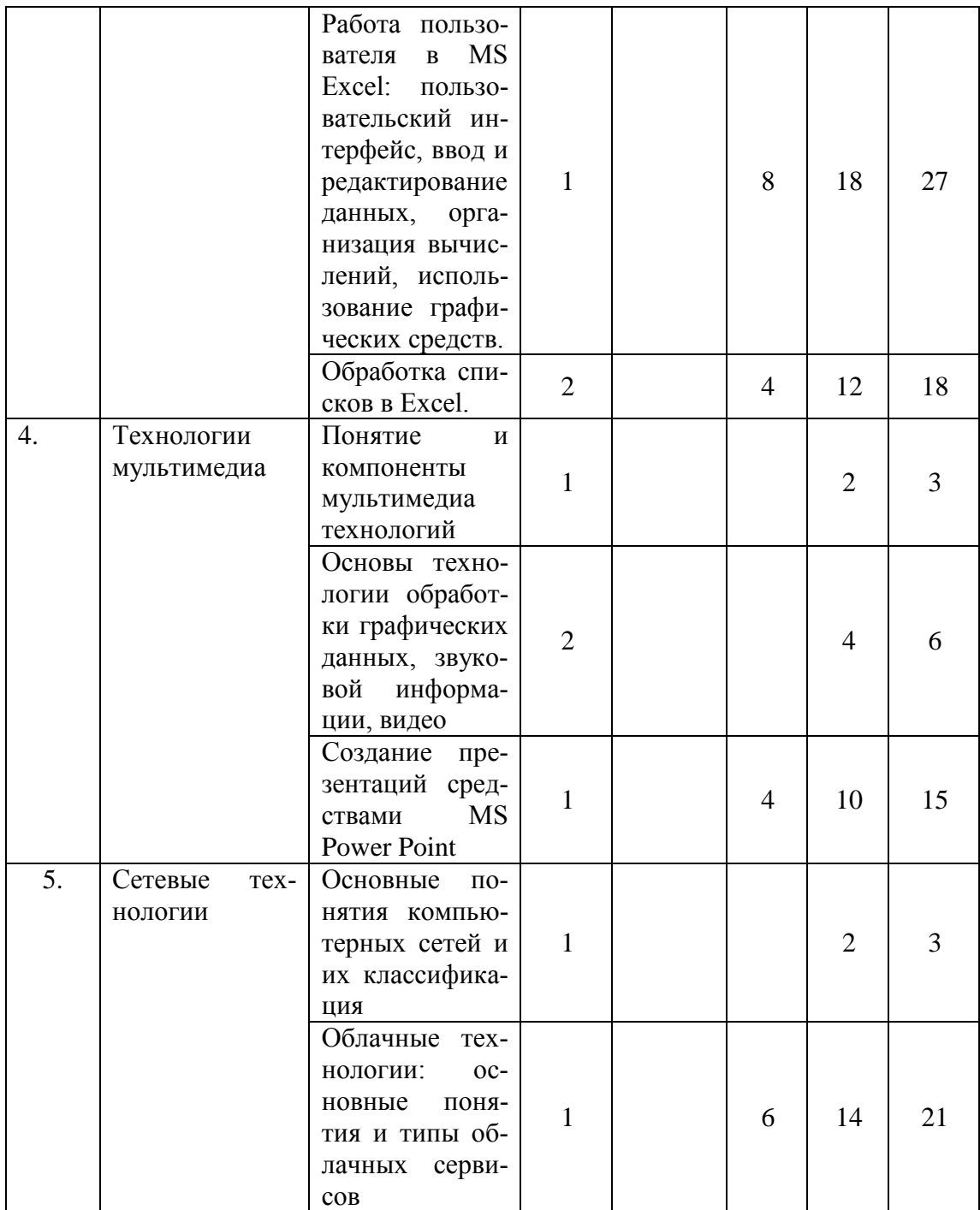

# 4.4. . Методические указания по организации самостоятельной работы студентов

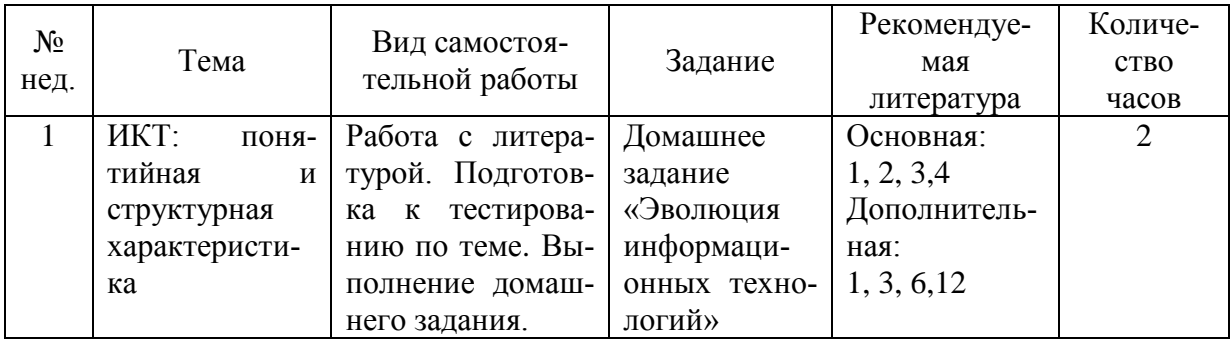

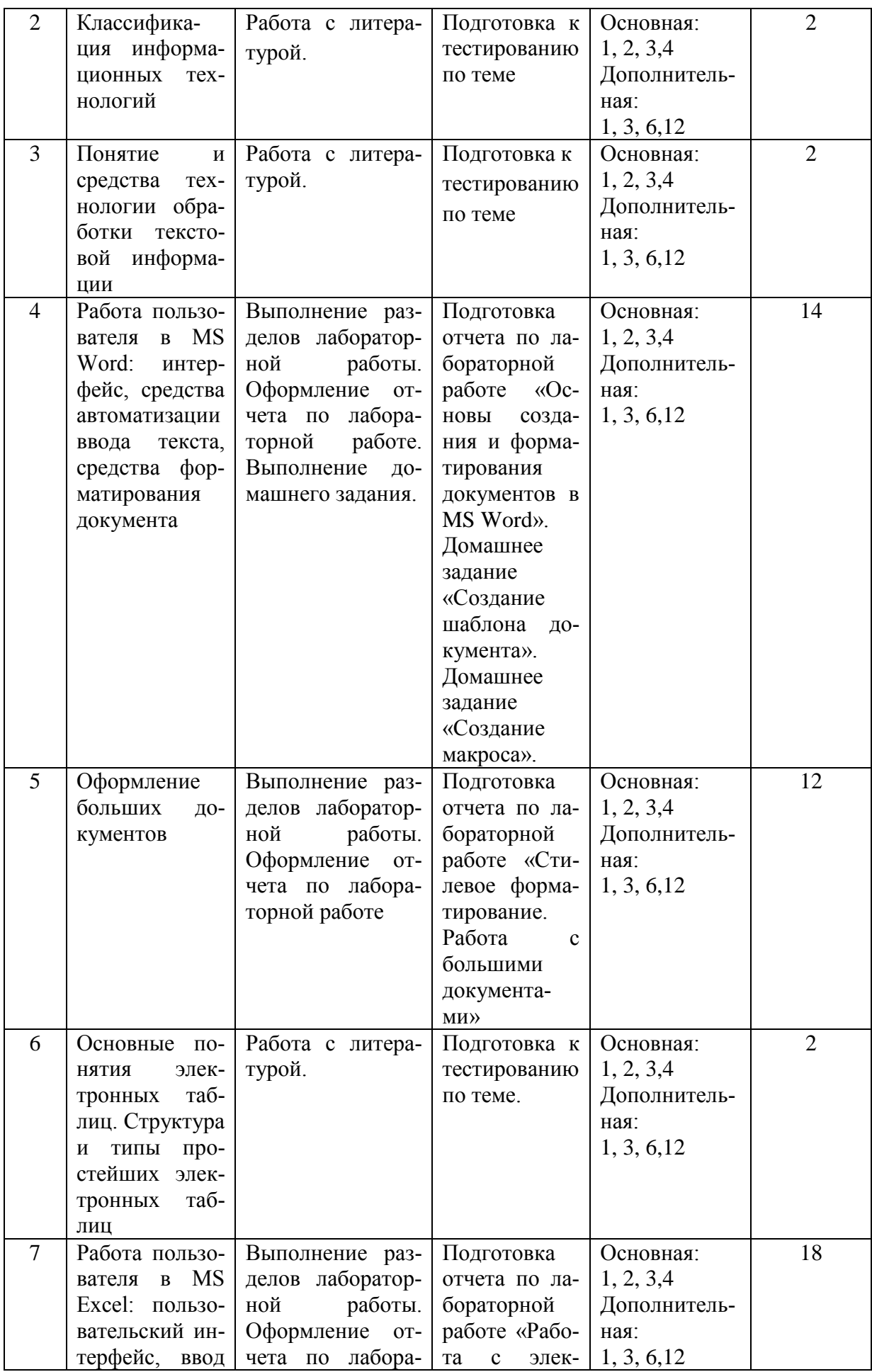

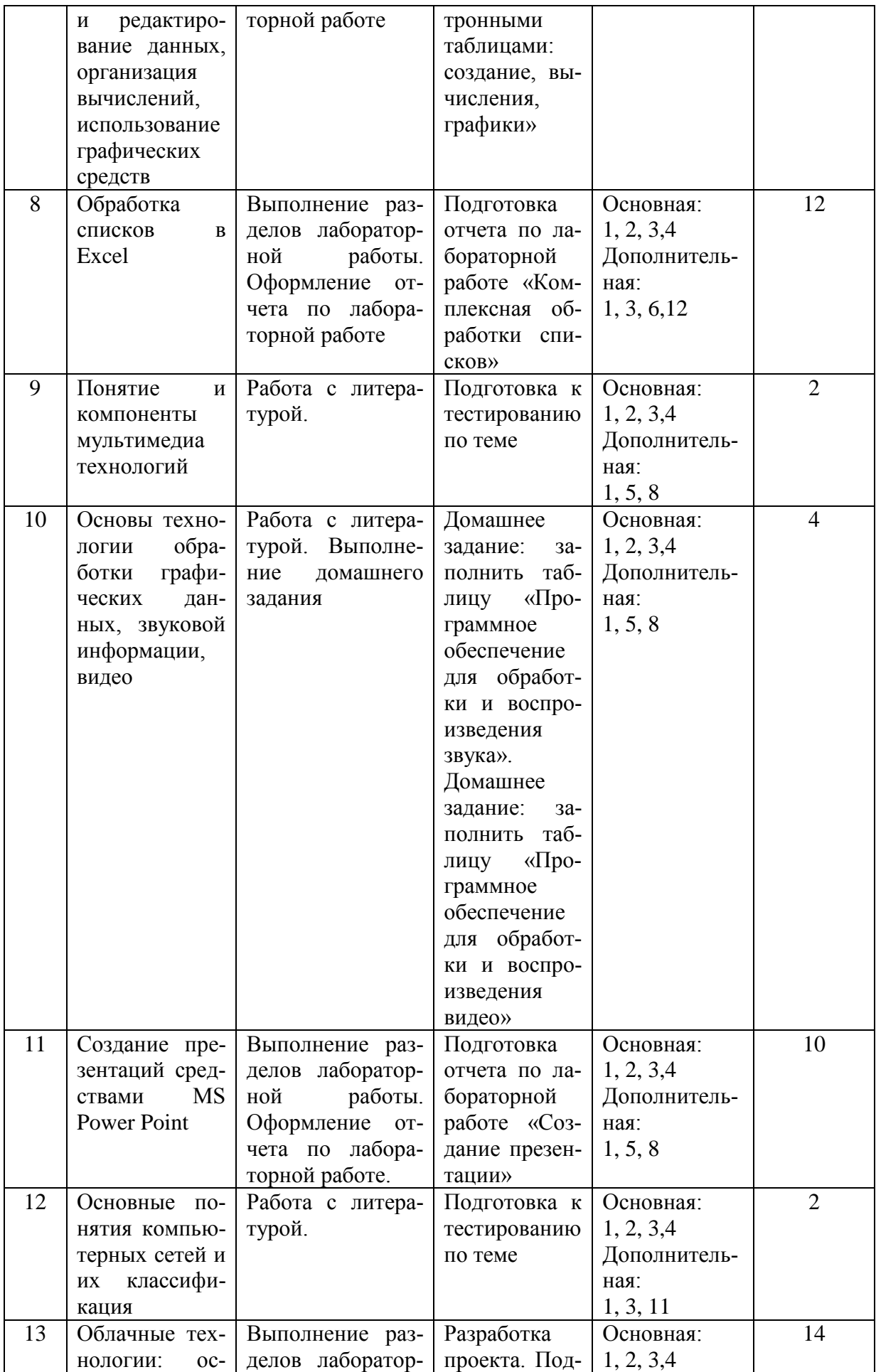

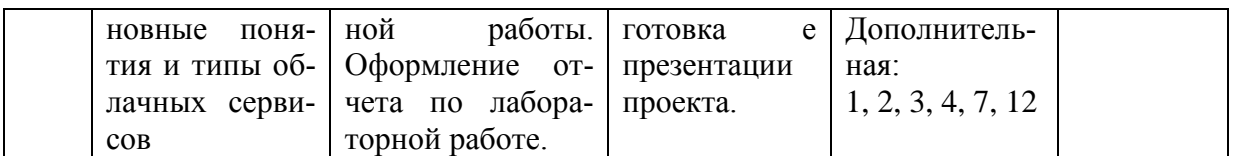

Самостоятельная работа предполагает поиск, обработку и представление информации в соответствии с заданием. Результаты выполнения заданий размещаются в образовательном портале ФГБОУ ВО «ИГУ» (https://educa.isu.ru).

- 1. Подготовка отчета по лабораторной работе включает изучение учебнометодической литературы по теме, выполнение заданий.
- 2. Домашнее задание изучение вопроса по предложенной теме и подготовка ответа в требуемой форме.
- 3. Разработка проекта групповая работа по предложенной теме.
- 4. Подготовка к тестированию по теме (разделу) изучение учебно-методической литературы.

## 4.5. Примерная тематика курсовых работ (проектов)

Курсовая работа не предусмотрена

#### V. Учебно-методическое и информационное обеспечение дисциплины (модуля):

#### а) основная литература

- 1. Баранова, Е. В. Информационные технологии в образовании [Электронный ресурс] / Е. В. Баранова. - Москва: Лань", 2016. - Режим доступа: ЭБС "Издательство Лань". - Неогранич. доступ.
- 2. Киселев, Г. М. Информационные технологии в педагогическом образовании Гекст: Электронный ресурс]: учебник / Г. М. Киселев, Р. В. Бочкова. - 2-е изд., перераб. и доп. - Москва: ИТК "Дашков и К", 2014. - 304 с. ; есть. - (Учебные издания для бакалавров). - Режим доступа: ЭБС "Руконт". - Неогранич. доступ.
- 3. Кудинов, Юрий Иванович. Основы современной информатики [Текст] : учеб. / Ю. И. Кудинов, Ф. Ф. Пащенко. - Москва: Лань", 2016. - 256 с.: ил. ; 84х108 1/32. -Режим доступа: ЭБС "Издательство Лань". - Неогранич. доступ.
- 4. Советов, Б. Я. Информационные технологии: теоретические основы [Электронный ресурс] / Б. Я. Советов. - Москва: Лань", 2016. - Режим доступа: ЭБС "Издательство Лань". - Неогранич. доступ.

#### б) дополнительная литература

- 1. Венделева, Мария Александровна. Информационные технологии управления ГЭлектронный ресурс] : учеб. пособие для бакалавров, учеб. пособие по спец. "Менеджмент организации" / М. А. Венделева. - ЭВК. - М. :Юрайт, 2012. - (Бакалавр. Базовый курс). - Режим доступа: ЭЧЗ "Библиотех". - Неогранич. доступ
- 2. Гаврилова, Т. А. Инженерия знаний. Модели и методы [Электронный ресурс] / Т. А. Гаврилова. - Москва: Лань", 2016 - Режим доступа: ЭБС "Издательство Лань". -Неогранич. доступ.
- 3. Гринберг, А. С. Информационные технологии управления [Текст : Электронный ресурс]: учеб.пособие / А. С. Гринберг, Н. Н. Горбачев, А. С. Бондаренко. - Москва : ЮНИТИ-ДАНА, 2015. - 479 с. ; есть. - Режим доступа: ЭБС "РУКОНТ". - Неогранич. доступ.
- 4. Киселев, Г. М. Информационные технологии в педагогическом образовании [Текст : Электронный ресурс] : учебник / Г. М. Киселев, Р. В. Бочкова. - Москва : ИТК "Дашков и К", 2013. - 306 с. ; есть. - (Учебные издания для бакалавров). - Режим доступа: ЭБС "Руконт". - Неогранич. доступ
- 5. Крапивенко, А. В. Технологии мультимедиа и восприятие ощущений [Электронный ресурс] : учеб.пособие / А. В. Крапивенко. - 3-е изд. (эл.). - Москва : Лаборатория знаний, 2015. - 274 с. ; есть. - Режим доступа: ЭБС "РУКОНТ". - Неогранич. доступ.
- 6. Кудряшов, Б. Д. Теория информации. Учебник для вузов [Электронный ресурс] / Б. Д. Кудряшов. - Санкт-Петербург : Питер, 2016. - 320 с. : ил. - Режим доступа: ЭБС "Айбукс". - Неогранич. доступ. -
- 7. Магазинникова, А. Л. Основы цифровой обработки сигналов [Электронный ресурс] / А. Л. Магазинникова. - Москва : Лань", 2016. - Режим доступа: ЭБС "Издательство Лань". - Неогранич. доступ.
- 8. Мультимедиа технологии [Текст : Электронный ресурс] : Учебно-методическое пособие. - Иваново : Ивановский государственный химико-технологический университет, 2011. - 97 с. - Режим доступа: ЭБС "Руконт". - Неогранич. Доступ
- 9. Нестеров, С. А. Основы информационной безопасности [Электронный ресурс] / С. А. Нестеров. - Москва : Лань", 2016. - Режим доступа: ЭБС "Издательство Лань". - Неогранич. доступ.
- 10. Нестеров, Сергей Александрович. ИНФОРМАЦИОННАЯ БЕЗОПАСНОСТЬ [Электронный ресурс] : учебник и практикум / Нестеров С.А. - М. : Издательство Юрайт, 2016. - 321 с. - (Университеты России). - Режим доступа: "ЭБС Юрайт". неогранич. доступ.
- 11. Сергеев, А. Н. Основы локальных компьютерных сетей [Электронный ресурс] / А. Н. Сергеев. - Москва : Лань", 2016. - Режим доступа: ЭБС "Издательство Лань". - Неогранич. доступ.
- 12. Шашкова, Ирина Геннадьевна. Информационные системы и технологии [Электронный ресурс] / И. Г. Шашкова, В. С. Конкина, Е. И. Машкова. - [Б. м. : б. и.], 2013. - 541 с. ; нет. - Режим доступа: ЭБС "РУКОНТ". - Неогранич. доступ.

#### **д) базы данных, информационно-справочные и поисковые системы**

https://sibac.info/studconf/ – Научно-практические конференции ученых и студентов http://www.ict.edu.ru/ - портал «Информационно-коммуникационные технологии в образовании (в рамках системы федеральных образовательных порталов)

http://libraryno.ru/inform\_texnol/ – электронная библиотека

http://pro-spo.ru/docflow – новости информатизации, статьи

https://ru.wikipedia.org/wiki– свободная энциклопедия

http://dic.academic.ru/– словари и энциклопедии

http://window.edu.ru/catalog– единое окно доступа к информационным ресурсам

http://www.informika.ru/informacionnye-tehnologii/ – федеральный образовательный портал «Российское образование»

#### **VI.МАТЕРИАЛЬНО-ТЕХНИЧЕСКОЕ ОБЕСПЕЧЕНИЕ ДИСЦИПЛИНЫ**

#### **6.1. Помещения и оборудование**

Помещения – учебные аудитории для проведения учебных занятий, предусмотренных учебным планом ОПОП ВО бакалавриата, оснащены оборудованием и техническими средствами обучения.

Помещения для самостоятельной работы обучающихся оснащены компьютерной техникой с возможностью подключения к сети «Интернет» и обеспечением доступа в электронную информационно-образовательную среду ФГБОУ ВО «ИГУ».

**Оборудование.** Специализированная учебная мебель.

**Технические средства обучения.** Компьютер, проектор, экран, доска аудиторная, интерактивная доска.

#### **6.2. Лицензионное и программное обеспечение**

**windows 7** (Договор №03-015-16. Подписка №1204045827) **windows 10** (Договор №03-015-16. Подписка №1204045827) **Антивирус Kaspersky** (Форус Контракт№04-114-16) **Libre Office** (LGPL-3.0, MPL 2.0) **PeaZip** (GNU GPL, GNU LGPL) **MS Office2007** (Номер Лицензии Microsoft 43364238) **VLC** (L-GPL-2.1+) **Mozilla Firefox** (GNU GPL, GNU LGPL) **WinDjView** (GNU GPL) **XnView MP** (бесплатная для некоммерческого и/или образовательного использова-

ния)

**Google Chrome** (Лицензия компании Google, действующая во всех странах безвозмездно)

**Acrobat Reader DC** (Условия правообладателя.Условия использования по ссылке: http://wwwimages.adobe.com/content/dam/acom/en/legal/licensesterms/pdf/PlatformClients\_PC\_WWEULA-en\_US-20150407\_1357.pdf)

#### **VII.ОБРАЗОВАТЕЛЬНЫЕ ТЕХНОЛОГИИ**

В образовательном процессе используются активные и интерактивные формы проведения занятий (проблемная лекция, групповые дискуссии, проект, тест, мозговой штурм), развивающие у обучающихся навыков командной работы, межличностной коммуникации, принятия решений, лидерских качеств и формирующие компетенции.

## **VIII.ОЦЕНОЧНЫЕ МАТЕРИАЛЫ ДЛЯ ТЕКУЩЕГО КОНТРОЛЯ УСПЕВАЕ-МОСТИ И ПРОМЕЖУТОЧНОЙ АТТЕСТАЦИИ**

#### **8.1. Оценочные средства для проведения текущего контроля успеваемости**

- выполнение задания преподавателя в соответствии с инструкцией (аудиторные занятия);
- подготовка отчета лабораторной работы;
- разработка проекта;
- тестирование по теме;
- выполнение домашнего задания.

# КАРТА ОЦЕНКИ КОМПЕТЕНЦИЙ

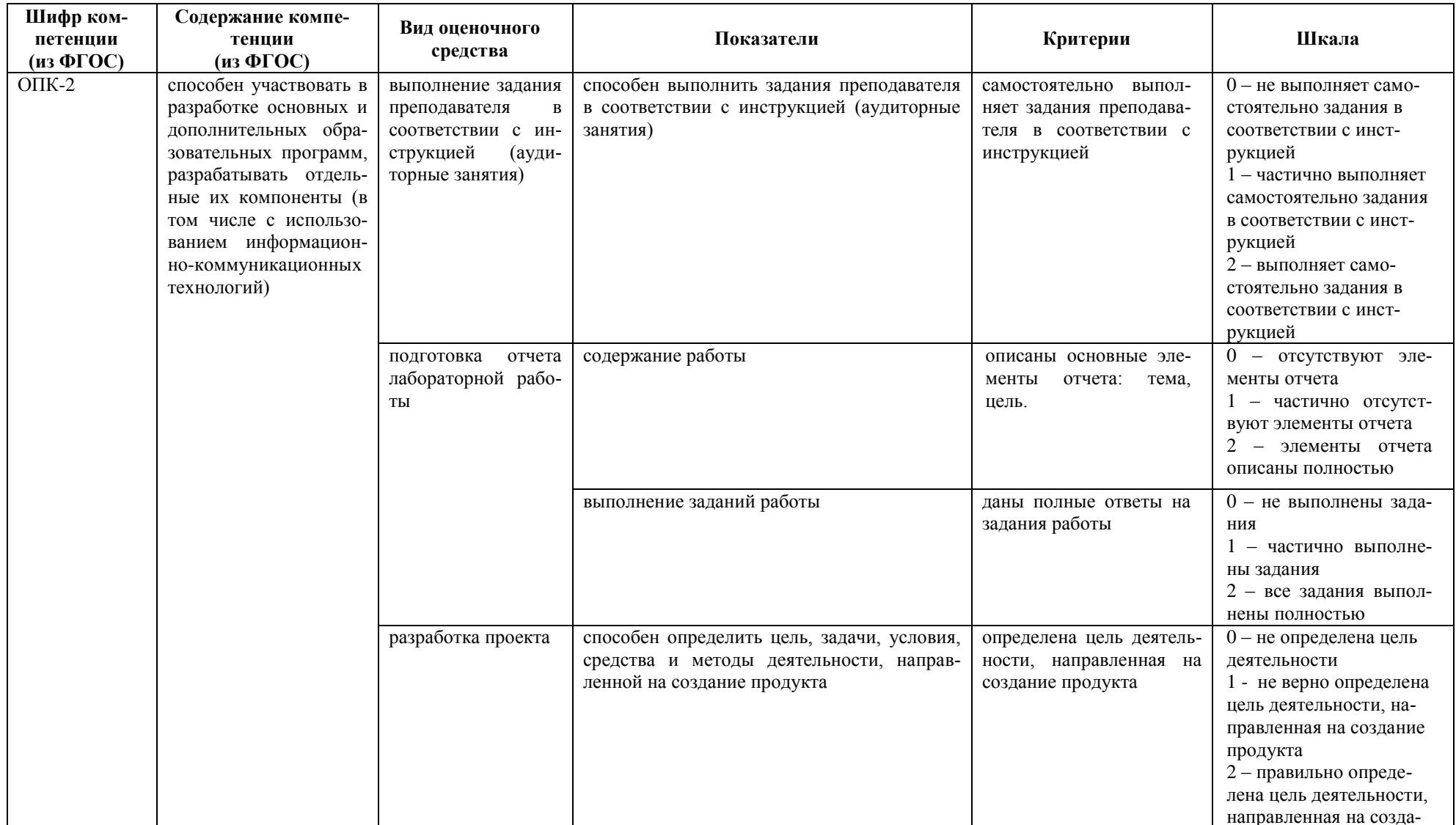

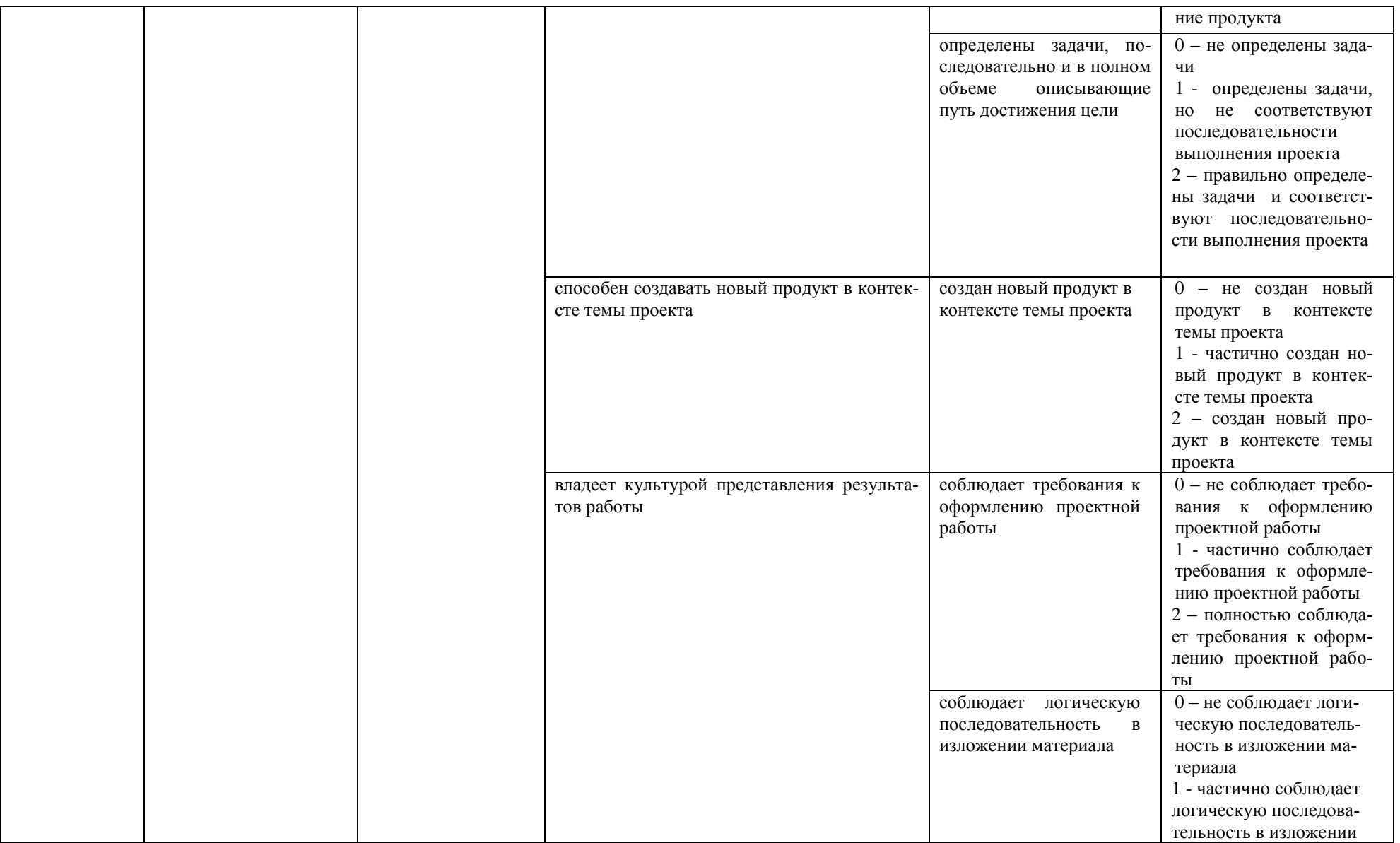

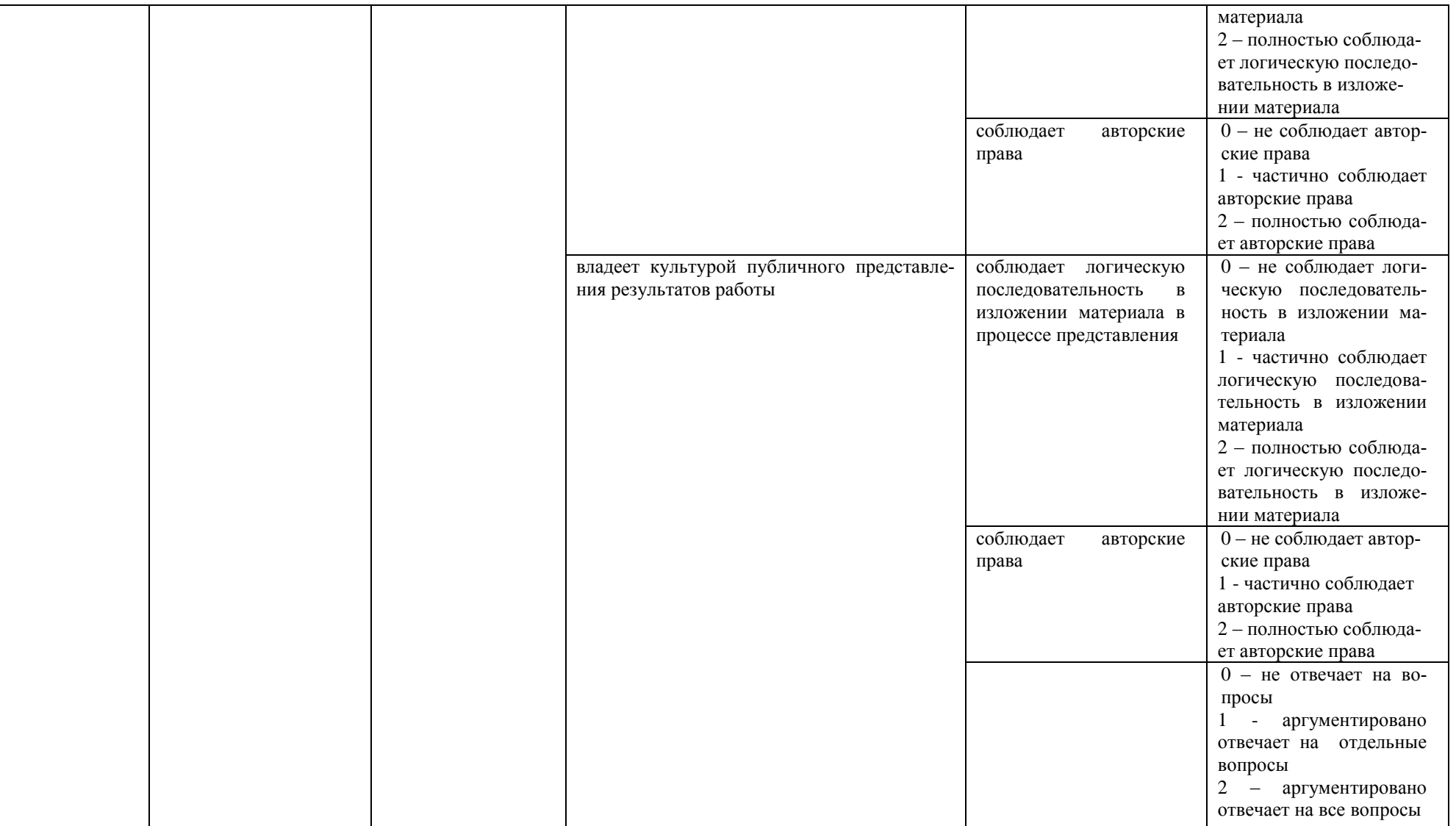

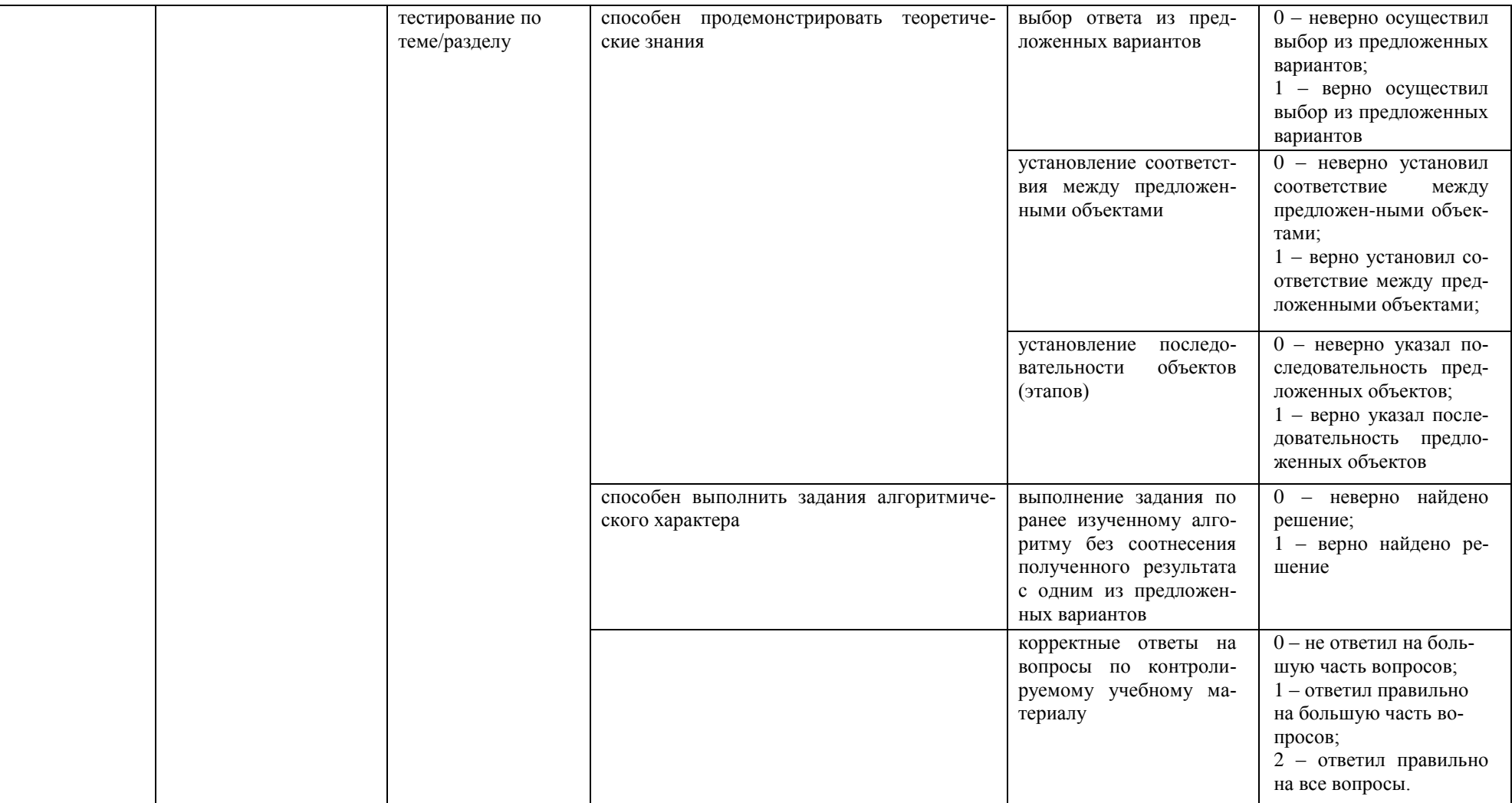

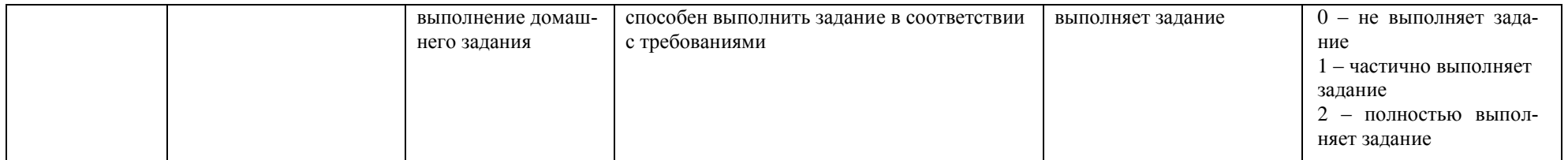

Максимальная сумма баллов по дисциплине – 100.

Компетенция считается сформированной, если количество баллов по дисциплине не менее 60% от максимально возможного.

Промежуточная аттестация (**зачет с оценкой**). Оценка выставляется по сумме набранных по дисциплине баллов

- $-2$  (неудовлетворительно) меньше 60%;
- $-$  3 (удовлетворительно) больше либо равно 60%, но меньше 70%;
- $-4$  (хорошо) больше либо равно 70%, но меньше 85%;
- $-5$  (отлично) не менее 85%.

Самостоятельные работы включают следующие типовые задания:

- выполнение задания преподавателя в соответствии с инструкцией (аудиторные занятия);
- подготовка отчета лабораторной работы;
- разработка проекта;
- тестирование по теме;
- выполнение домашнего задания.

## **Демонстрационный вариант лабораторной работы «Основы создания и форматирования документов в Microsoft Word»**

## **Задание к лабораторной работе.**

- 1. Прочтите теоретический материал.
- 2. Выполните практические задания.
- 3. Продемонстрируйте выполнение преподавателю, защите лабораторную работ/отчет, ответив на вопросы преподавателя.

## **Теоретический материал:**

Обязательно к прочтению:

1. Т.В. Зудилова, С.В. Одиночкина, И.С. Осетрова, Н.А. Осипов. Работа пользователя в Microsoft Word 2010. – СПб: НИУИТМО, 2012. – 100 с. URL:https://books.ifmo.ru/file/pdf/912.pdf (http://www.iprbookshop.ru/68068.html)

Дополнительно:

- 1. Центр справки Word. URL: https://support.office.com/ru-RU/word
- 2. Использование Word для учебы. URL: https://support.office.com/ruru/article/%d0%a1%d0%be%d0%b7%d0%b4%d0%b0%d0%bd%d0%b8%d0%b5- %d1%83%d1%80%d0%b0%d0%b2%d0%bd%d0%b5%d0%bd%d0%b8%d0%b9- %d0%b8-%d1%84%d0%be%d1%80%d0%bc%d1%83%d0%bb-1d01cabc-ceb1-458dbc70-7f9737722702?ui=ru-RU&rs=ru-RU&ad=RU
- 3. 20 секретов Word, которые помогут упростить работу. URL: https://lifehacker.ru/20 sekretov-word/
- 4. Детальный гид по использованию Microsoft Word. URL: http://polezner.ru/microsoftword-full-guide/

## **Практические задания:**

*Задание 1. Создание нового документа и титульного листа*

- 1. Создайте новый документ и сохраните его. Формат имени ЛР\_1\_ФамилияИО. Для сохранения целесообразно использовать личную флешку. *Внимание! Всегда создавайте копии всех отчетов по лабораторным работам. Университет не несет ответственности за сохранность личных документов. Сохраняйте все отчетв в течение всего семестра обучения.*
- 2. Введите текст:

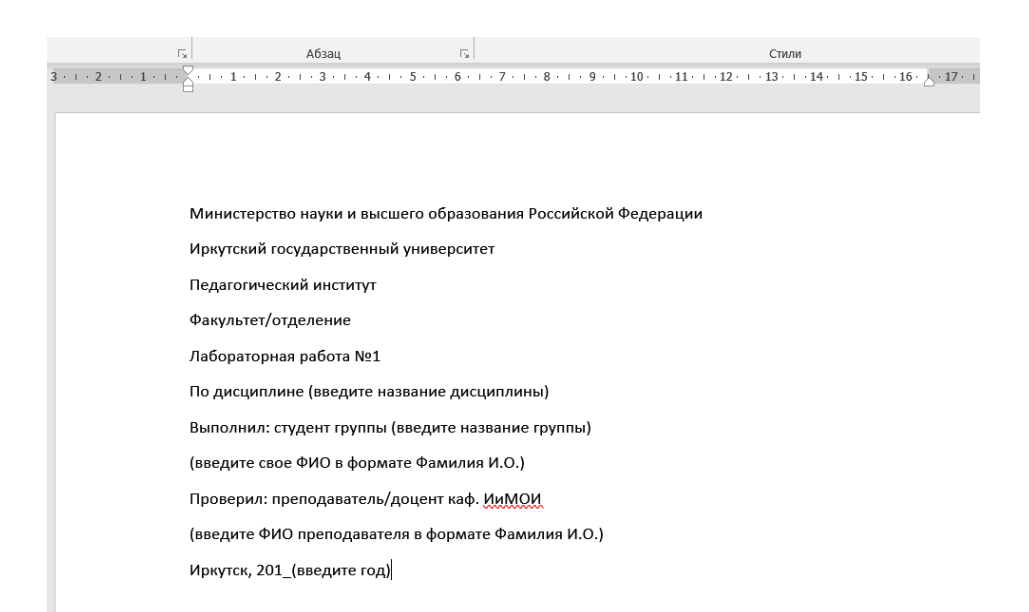

- 3. Установите поля в документе: верхнее 2,5 см; нижнее 2,5 см; левое 3 см; правое 1 см.
- 4. Выделите весь текст (ctr+a), настройте параметры шрифта и абзаца:
	- a. Шрифт: Times New Roman, размер 14.
	- b. Абзац: Отступы слева/справа 0, интервал перед/после 0 (внимание, авто – это не ноль!), междустрочный интервал – 1,5 строки.
- 5. Выделите первые шесть строк. Установите выравнивание по центру.
- 6. Установите курсор на четвертую строку (выделять не обязательно). Зайдите в настройки абзаца, установите интервал после в 160 пунктов (перемещать текст книзу страницы нажатием клавиши Enter запрещается!)
- 7. Установите курсор на шестую строку. Зайдите в настройки абзаца, установите интервал после в 130 пунктов.
- 8. Выделите строки 7-10. Зайдите в настройки абзаца, установите отступ слева в 7,25 см.
- 9. Установите курсор на 10 строку. Зайдите в настройки абзаца, установите интервал после в 50 пунктов.
- 10. Установить курсор на последнюю строку, сделайте выравнивание по центру.
- 11. Проверьте, что бы весь текста размещался на 1 странице и последняя строка визуально была в самом низу, не заходя на нижнее поле. В случае необходимости можно скорректировать интервалы после в пределах +/-20 пунктов. Примерный результат представлен на рисунке 1.
- 12. Не забывайте сохранять документ!

Министерство науки и высшего образования Российской Федерации Иркутский государственный университет Педагогический институт Факультет/отделение

> Лабораторная работа №1 По лиспиплине (ввелите название лиспиплины)

> > Выполнил: студент группы (введите название группы) (введите свое ФИО в формате Фамилия  $I(0.1)$ Проверил: преподаватель/доцент каф. ИнМОИ (введите ФИО преподавателя в формате Фамилия И.О.)

Иркутск, 201 (введите год)

Рисунок 1. Примерный результат

#### *Задание 2. Ввод и форматирование текста*

1. Вставьте разрыв страницы после последнего абзаца титульного листа. На втором листе напишите следующий текст:

Текстовый редактор MS Word

Большую популярность среди текстовых редакторов разных производителей получило приложение Word компании Microsoft. Вместе с приложениями Excel, PowerPoint, Access, OneNote, Outlook, Publisher текстовый редактор Word входит в состав пакета MS Office.

Microsoft Word предлагает пользователям широкий инструментарий для подготовки документов различного назначения: макетов книг, брошюр, отчетов, деловых писем, бланков и пр. С момента выхода первых версий MS Word претерпел большие изменения как в пользовательском интерфейсе, так и в функциональном наполнении. Так, начиная с выпуска 2007 г. в приложении введен новый ленточный интерфейс, изменивший подход к расположению меню и команд. Последние версии приложения позволяют удаленно работать над одним документом группам пользователей, надежно защищать документы от несанкционированного доступа с помощью шифрования и электронной цифровой подписи, а также предоставляют пользователям «облачный» сервис.

Для заголовка текста установите шрифт Times New Roman, размер шрифта 16 пт, начертание полужирное, выравнивание абзаца по центру, интервал после абзаца 12 пт.

2. Для основного текста установите шрифт Times New Roman, размер шрифта 14 пт, выравнивание по ширине, отступ первой строки каждого абзаца 1,25 см, множитель 1,5 междустрочного интервала.

3. Установите режим автоматической расстановки переносов.

4. Проверьте правописание во всем тексте.

5. Используя буфер обмена, скопируйте напечатанный Вами текст с заголовком так, чтобы он повторился в документе четыре раза.

6. После каждой копии текста вставьте разрыв страницы.

7. На второй странице документа оформите заголовок текста как объект WordArt. Вставьте обычную сноску в конце второго абзаца. В области сноски введите текст «Мама мала раму. Раму мыла мама».

8. На третьей странице документа разбейте текст на две колонки. Заголовок текста должен располагаться в первой колонке и быть выровненным по центру.

9. На четвертой странице документа разбейте текст на три колонки. Заголовок текста должен располагаться над колонками и выровнен по центру абзаца. Установите вертикальные линии-разделители колонок.

10.На пятой странице документа первый абзац заключите в рамку из двойных линий, примените заливку текста желтым цветом, установите синий цвет символов. Вставьте любой рисунок из коллекции картинок MS Office. Установите размер рисунка 4 х 4 см без сохранения пропорций, обтекание текстом «Вокруг рамки». Рисунок должен располагаться слева от второго абзаца.

11.Вставьте разрыв страницы после последнего абзаца текста пятой страницы.

12. На шестой странице напечатайте следующий текст:

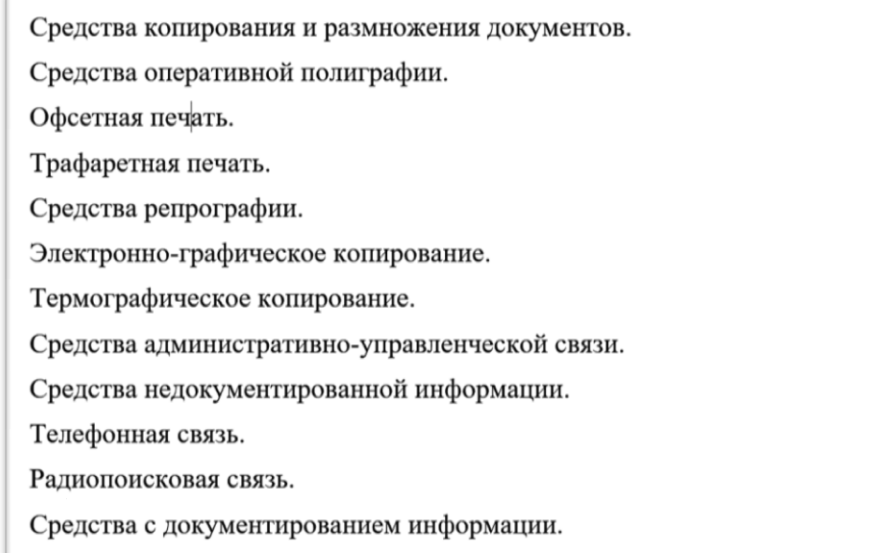

13.Сформируйте из введенного текста многоуровневый список:

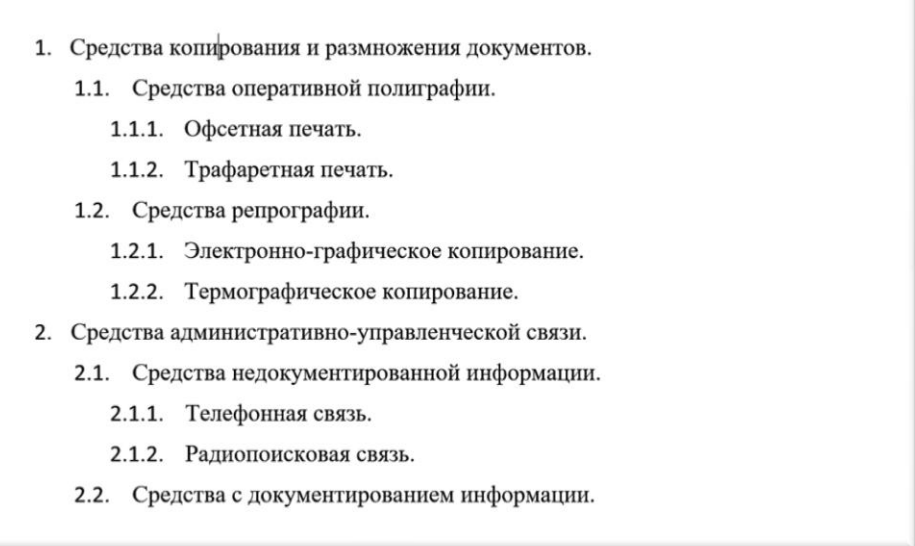

14.Вставьте в документ номера страниц внизу по центру.

15.Создайте верхний колонтитул. В левом углу колонтитула напечатайте Ваши Ф.И.О., в правом углу вставьте текущую дату.

16.Предусмотрите, чтобы колонтитул на титульном листе не отображался.

17.Сохраните документ.

## *Задание 3. Работа с таблицами в Word*

1. Перейдите на следующую страницу документа (поставьте разрыв строки)

2. Введите заголовок «Успеваемость учеников по предметам». Настройки заголовка взять с предыдущего задания.

3. Создайте таблицу следующего вида. Дополните таблицу до 15 записей со случайными значениями оценок (от 2 до 5). Обратите внимание на настройки форматирования (шрифт, выравнивание и пр. Межстрочный интервал в таблице установлен «одинарный». Попробуйте в точности воссоздать таблицу у себя в документе).

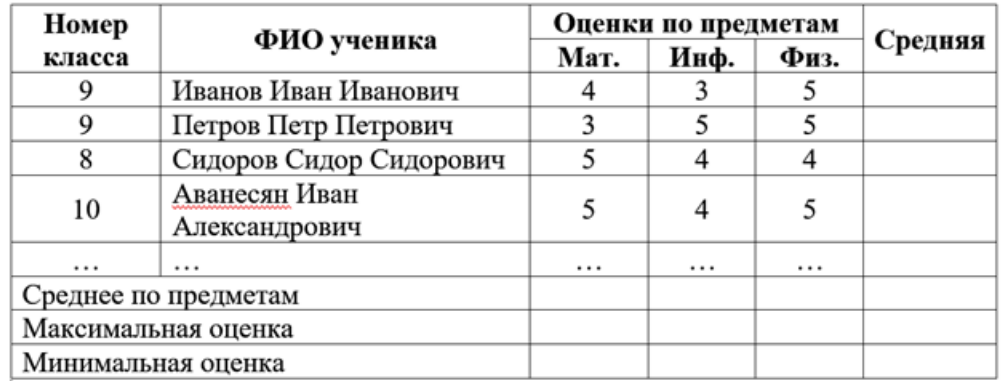

4. Отсортируйте данные в таблице по номеру класса, а внутри каждого класса по Ф.И.О. учашихся в алфавитном порядке (команда контекстной вкладки *макет/данные/сортировка*).

5. Подсчитайте средние оценки по ученикам, средние, максимальные и минимальные оценки по предметам (*макет/данные/формула*). Обратите внимание на правила ввода формул:

*Расчеты в таблице Word.*

Установите курсор в ячейку, в которой требуется получить результат вычисления. Во вкладке Макет в группе Данные нажмите кнопку Формула.

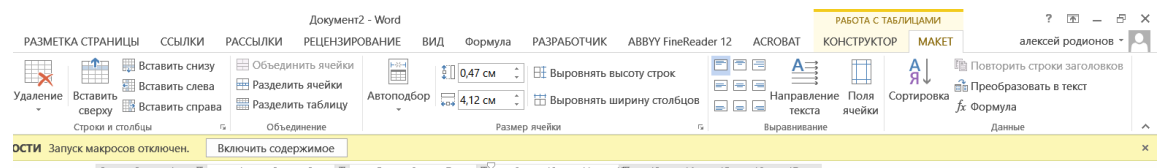

В окне Формула в поле Формула введите формулу. Формула начинается со знака = (равно) и может содержать адреса ячеек, операторы (знаки действий) и функции. При желании в списке поля Формат числа можно выбрать числовой результата вычисления (числовой с разделителем разрядов, денежный, процентный).

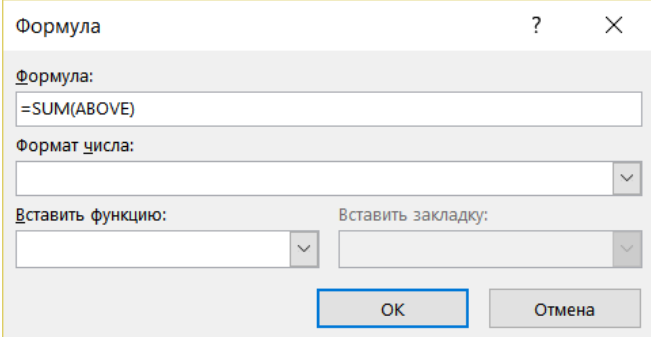

В некоторых случаях формула в окне Формула может быть записана автоматически. Например, если ячейка находится ниже ячеек с числами, будет записана формула = SUM(ABOVE), что означает суммирование всех вышерасположенных ячеек. Если ячейка находится и правее ячеек с числами, будет записана формула = SUM(LEFT), что означает суммирование всех слева расположенных ячеек. Если требуется именно такое действие, можно применить эти формулы. Если данный столбец или строка содержат пустые ячейки, суммирование всего столбца или строки не производится. Для суммирования всей строки или столбца введите нули во всех пустых ячейках.

В противном случае следует очистить поле Формула и ввести формулу самостоятельно.

B Microsoft Word можно использовать 18 функций. Их можно вводить с клавиатуры или выбрать в раскрывающемся списке Вставить функцию. Наиболее часто используют функции: ABS() - абсолютное значение: AVERAGE() - среднее значение: INT() целая часть числа; MIN() - наименьшее значение; MAX() - наибольшее значение; PRODUCT() - произведение; SUM() - сумма. В круглых скобках записывается аргумент функции. Аргументом может быть число, адрес ячейки или диапазон ячеек, имя закладки, **функция** 

В таблицах Microsoft Word принята та же адресация ячеек, как и в таблицах Microsoft Excel: алрес ячейки склалывается из имени столбца, обозначенного латинской буквой, и имени строки, обозначенного арабской цифрой. При ссылках на ячейки в формулах, используют запятую в качестве разделителя ссылок на отдельные ячейки и двоеточие для разделения первой и последней ячеек, определяющих диапазон.

> $\overline{A1}$  $\overline{B1}$  $\overline{C}$  $\overline{D1}$  $E1$  $A2$  $\overline{D2}$  $E<sub>2</sub>$  $B<sub>2</sub>$  $\overline{C2}$  $A<sub>3</sub>$  $\overline{D3}$  $E<sub>3</sub>$  $B<sub>3</sub>$  $C<sub>3</sub>$  $A<sub>4</sub>$  $C<sub>4</sub>$  $\overline{D4}$  $E4$  $B<sub>4</sub>$  $\overline{A5}$  $\overline{B5}$  $\overline{C5}$  $\overline{D5}$  $E<sub>5</sub>$

Пример адресации ячеек:

Существует возможность использования позиционных указателей. Например, суммирование с указанием расположения диапазона суммируемых ячеек относительно формулы:

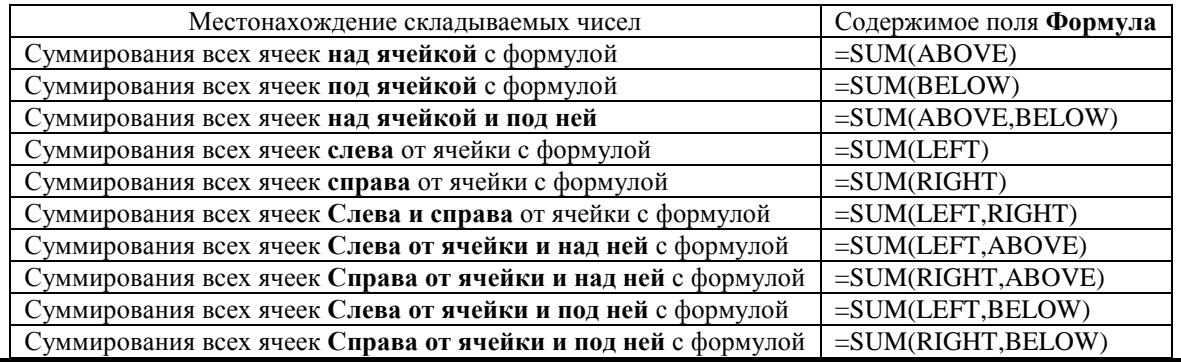

6. Заполните новую страницу текущего документа по образцу, приведенному

ниже. Вставьте в таблицу необходимые формулы для вычислений.

ООО «Шаркон» ШТАТНОЕ РАСПИСАНИЕ

Код формы: По ОКУД 0301017 По ОКПО 3332225 № 256 от 20.01.201

**УТВЕРЖДЕНО** Приказ от 30.01.2015 Штат в количестве 7 единиц с месячным фондом двести тысяч руб. А. Р. Иванов Директор  $\overline{a}$ 

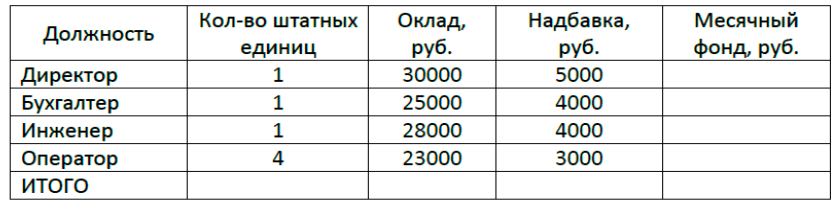

Нач. отдела кадров Подпись

Гл. бухгалтер \_ С. Л. Андреева 

7. Сохраните созданный Вами документ.

*Задание 4. Работа с символами, уравнениями, формулами, блок-схемами*

1. Создайте новую страницу и введите в ней следующие математические фор-

\_\_ А. Ф. Романова

мулы (Вставка/Символы/Уравнения):

$$
\int \frac{dx}{\sqrt{a^2 - x^2}} = \arcsin \frac{x}{a} + C = -\arccos \frac{x}{a} + C_1
$$

$$
\sum_{n=1}^{\infty} \frac{n(2i - 1)^n}{3^n}
$$

$$
\lim_{x \to \infty} \frac{\sqrt{x}}{\sqrt{x + \sqrt{x + \sqrt{x}}}}
$$

$$
y = \frac{(\alpha \sin \beta x - \beta \cos \beta x)e^{\alpha x}}{\alpha^2 + \beta^2}
$$

2. Ниже напечатайте текст и постройте блок-схему в соответствии с заданным образцом. Для удобства выравнивания на странице элементов блок-схемы отобразите сетку с помощью флажка Вид/Показ/Сетка. Для вставки блок-схемы следует воспользоваться инструментом Вставка/Иллюстрации/Фигуры.

## Составить блок-схему алгоритма вычисления для введенного пользова-

телем значения *х* функции  $f(x) = \begin{cases} 0.9e^{x} + \sqrt[3]{|x|} & \text{IPM} \ x < 1 \\ 1.8 \cos x + 3x^{2} & \text{IPM} \ x \ge 1 \end{cases}$ 

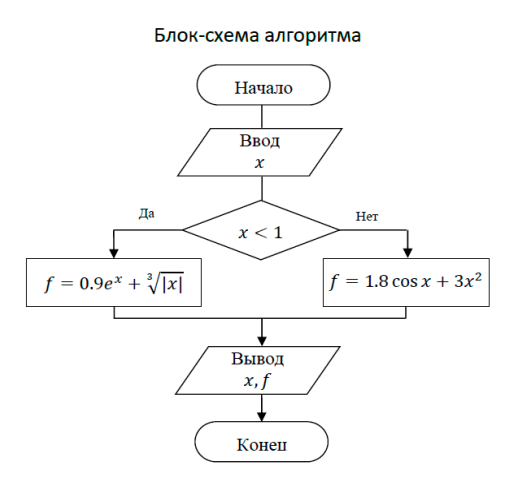

#### На новой странице создайте объект SmartArt.

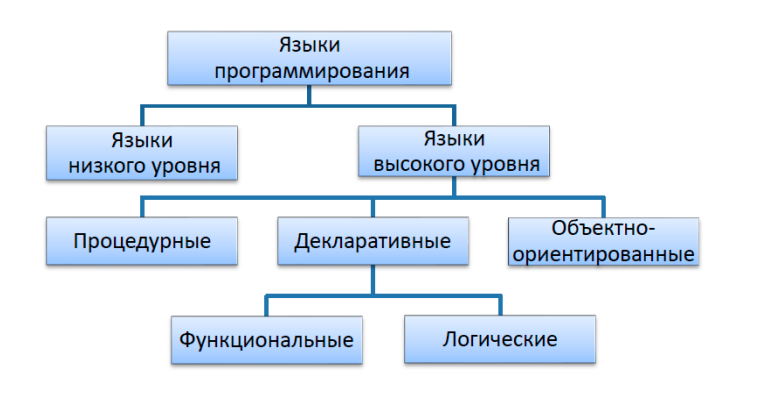

3. Сохраните созданный Вами документ. Загрузите документ в систему «Электронный университет» (EDUCA). Покажите результат Вашей работы преподавателю и ответьте на вопросы.

## **Демонстрационный пример домашнего задания «Эволюция информационных технологий»**

Заполнить таблицу:

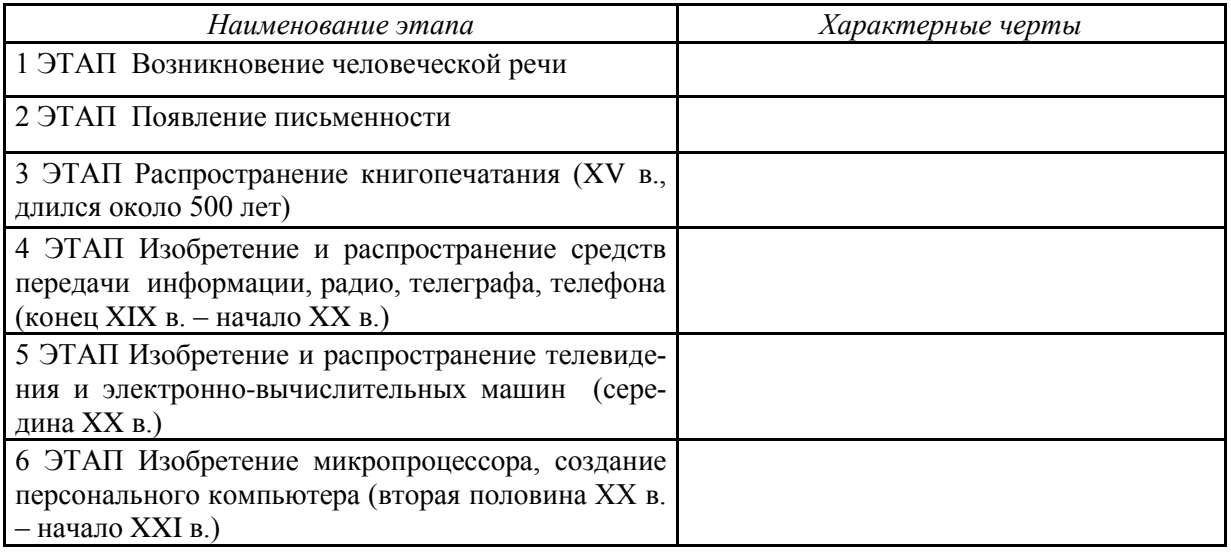

## **8.2. Оценочные средства для промежуточной аттестации (в форме экзамена или зачета).**

#### **Вопросы и задания к зачету (экзамену)**

- 1. Информационно-коммуникационные технологии (ИКТ): понятие, средства и методы ИКТ.
- 2. Характеристика современного уровня развития ИКТ.
- 3. Основные тенденции развития ИКТ.
- 4. Основные направления технологической эволюции ИКТ.
- 5. Дидактические возможности универсальных ИКТ.
- 6. Классификация информационных технологий по сфере применения.
- 7. Классификация информационных технологий по назначению и характеру использования.
- 8. Классификация информационных технологий с точки зрения пользовательского интерфейса.
- 9. Классификация информационных технологий по способу организации сетевого взаимодействия.
- 10. Классификация информационных технологий по принципу построения.
- 11. Классификация информационных технологий по степени охвата задач управления.
- 12. Классификация информационных технологий по характеру участия технических средств в диалоге с пользователем.
- 13. Классификация информационных технологий по способу управления производственной технологией.

Документ составлен в соответствии с требованиями ФГОС по направлению 44.03.03 «Специальное (дефектологическое) образование», утвержденного приказом Минобрнауки РФ №123 от 22 февраля 2018г.

# **Настоящая программа не может быть воспроизведена ни в какой форме без предварительного письменного разрешения кафедры-разработчика программы.**